## COMPUTER LAB INTRODUCTION

In this elementary computer lab session, we recall vector/matrix calculation, 2D and 3D plot for functions with one and two variables, respectively. We also want to plot a function  $u = u(x, t)$ , which is in terms of a series.

## 1. Vector/Matrix calculation

We can create vectors and matrices in MATLAB, using different commands.

One simple way to create a vector is, for example, using colon (:). You can get help from MATLAB by typing doc colon or help colon. What is the difference between doc and help? You can use the one that you prefer the better.

Create three  $1 \times 4$  vectors:

>>  $a=1:4$ ;  $b=1:0.5:2.5$ ;  $c=2*b$ ;

What do you get if instead of semi-colon (; ) you use comma (,) between the commands? That is, if you run:

>>  $a=1:4$ ,  $b=1:0.5:2.5$ ,  $c=2*b$ 

Now, perform these commands to see some simple vector/vector operators, and see which one is not a correct MATLAB command:

```
\gg a * c
>> a .* c
>> a^2\rightarrow a . 2
> a' . 2\gg a' * c
>> a * c '
\gg sum(a)
```
Note that  $\cdot$  and  $\cdot$  are component-wise operators.

What is the difference between length and size? You can check it by:

 $\geq$  length (a), size (a)

Now, we create some matrices. For example, try these commands and see how they work (you can use doc, if you need help to understand each command):

```
> [a c], [a, c]
\rightarrow [a;c]
\gg diag(a)
>> ones (3) , ones (3 ,2)
\rightarrow zeros(3), zeros(3,2)\gg eye(3), eye(4,3)
>> A =[1 2 3; 4 5 6; 7 8 9; 10 11 12]
\Rightarrow B = [diag(a) zeros(4,1) ; ones(1,5)]
```
We can access specific row(s) or column(s) of a matrix. For example, try:

 $\Rightarrow$  A(1, :), A(2, :), A(:,2), A(2:3, :)  $>$  B(end, :), B(:, end), B(:, 1:3)

Now, some vector/matrix manipulation:

 $\geq$  C = repmat (a, 3, 1), D = repmat (a, 3, 2), E = repmat (a, 1, 2)  $\Rightarrow$  F=reshape (E, 2, 4), G=reshape (E, 4, 2)

Try also:

```
\Rightarrow sort (E), sum (E)\Rightarrow sum(G), sum(G,1), sum(G,2)
```
Exercise 1. Create this matrix in one line command:

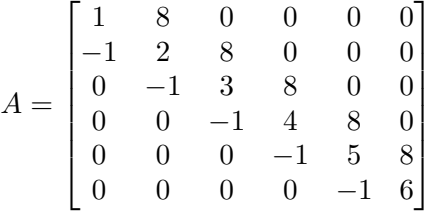

2. Plot in 2D and 3D

First we recall how to plot the graph of a one-variable function  $y = f(x)$ ,  $x \in [a, b]$ . To this end, first we need a partition for the domain [a, b], that is, dividing [a, b] into small sub-domains. We can divide the interval  $[a, b]$  either by considering a mesh step  $h$ , and then use colon (:), as:

 $>> x = a : h : b;$ 

or, using linspace for some positive integer  $N$ , as:

 $\Rightarrow$  x=linspace  $(a, b, N)$ ;

Note that, if we choose  $h = \frac{b-a}{N-1}$  $\frac{b-a}{N-1}$  then the vectors x would be the same, for both methods.

For example, to plot  $y = sin(x)$ ,  $x \in [-\pi, \pi]$ , we can write:

$$
\Rightarrow x = -pi : 0.2 : pi ; y = sin(x); plot(x, y)
$$

or, to plot with more options:

```
>> x = -pi : 0.2 : pi; y = sin(x); plot(x, y, 'bo - ')>> title ( '2D - plot ')
>> xlabel('x'); ylabel('y')
```
To plot more than one functions in one figure:

```
>> % plot y1(x) = sin^2(x), y2(x) = sin(x) + x^2, for x in [-5,5]
>> x = -5:0.2:5; y1 = sin(x).^2; y2 = sin(x) + x.^2;
>> plot(x, y1, 'bo-', x, y2, 'r*--');
>> title ('2D-plot')
\rightarrow xlabel ('x'); ylabel ('y')
>> legend ('y1', 'y2')
```
See doc plot for more examples and options of plot. You can also find more MATLAB commands which are related to plot, at the bottom of the page, as 'See Also'.

Now, we plot a surface defined by a two-variables function  $u = f(x, y)$ ,  $x \in$ [a, b],  $y \in [c, d]$ . To this end, first we should compute the function values. We can divide the intervals  $[a, b]$  and  $[c, d]$  either by considering mesh steps h and k, and then use  $\text{colon}$   $(:),$  as:

```
\Rightarrow x = a : h : b; y = c : k : d;
```
or, using linspace for some positive integers  $N$  and  $M$ , as:

 $\Rightarrow$  x=linspace  $(a, b, N);$  y=linspace  $(c, d, M);$ 

Note that, if we choose  $h = \frac{b-a}{N-1}$  $\frac{b-a}{N-1}$  and  $k = \frac{d-c}{M-1}$  $\frac{d-c}{M-1}$ , then the vectors x and y would be the same, for both methods.

Now, we can simply use a vector/vector multiplication, to calculate the function values  $u(x, y)$  for all x and y. Or, we can also use for-loops to compute the function values.

For example, we compute  $u(x, y) = \sin(x) * \sin(y)$  for  $x \in [0, 5]$ ,  $y \in [0, 10]$ . We can simply write:

```
>> x = 0:0.2:5; y = 0:0.1:10; % We have chosen h=0.2 and k=0.1
\Rightarrow u=sin(x)'*sin(y);
```
(note that we multiply the transpose  $sin(x)$ ' and  $sin(y)$ ). We can also compute it using for-loops, as

```
>> x=0:0.2:5; y=0:0.1:10; % We have chosen h=0.2 and k=0.1
\Rightarrow for i=1 : length (x)\Rightarrow for j=1 : length (y)>> u(i, j) = sin(x(i)) * sin(y(j));>> end
>> end
```
Then, we can plot the surface as:

```
\gg surf (y, x, u)\Rightarrow xlabel ('y'); ylabel ('x')
```
Note that xlabel is 'y' and ylabel is 'x', while we write surf(y,x,u). So the rule of x and y changes for surf. You can also use mesh, to plot the surface. Compare it with surf.

**Exercise 2.** Let  $k, L, T$  be some positive constants. Consider the one variable function

<span id="page-2-0"></span>
$$
f(x) = \begin{cases} \frac{2k}{L}x & 0 \le x \le \frac{L}{2}, \\ \frac{2k}{L}(L-x) & \frac{L}{2} \le x \le L. \end{cases}
$$
 (1)

And the two variables function

<span id="page-2-1"></span>
$$
u(x,t) = \frac{8k}{\pi^2} \sum_{n=1}^{\infty} \frac{1}{n^2} \sin\left(\frac{n\pi}{2}\right) \cos\left(\frac{n\pi}{L}t\right) \sin\left(\frac{n\pi}{L}x\right),\tag{2}
$$

for  $x \in [0, L]$  and  $t \in [0, T]$ .

Set  $k = 1, L = 6$  and  $T = 10$ .

- (a) Plot the function [\(1\)](#page-2-0), and note that its first derivative does not exist at  $x = \frac{L}{2}$ 2 (the curve is sharp at that point).
- (b) Plot the 3D graph of the function  $(2)$  for  $(x,t) \in [0,L] \times [0,T]$ . Note that to evaluate the series in  $(2)$ , we should truncate the sum to, say  $N = 100$  terms, since we cannot compute the series for  $\infty$  terms. You can use the Matlab command "surf" for 3D plot. Do not forget to put the "xlabel" and "ylabel", to make sure that you use the variables  $x$  and  $t$  in the right order.
- (c) Now, we want to see the behaviour (oscillation) of  $u(x, t)$  in 2D. Let  $0 = t_1 < t_2 < \cdots < t_M = T$  be the partition of the time interval  $[0, T]$ , that you have used for plotting in part (b). In a for loop plot  $u(x, t_i)$  for  $j = 1, 2, \dots, M$ , using hold on and pause(0.05), to see the oscillation.